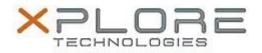

# Xplore Technologies Software Release Note

| Name                             | Intel Graphics Driver |
|----------------------------------|-----------------------|
| File Name                        | VGA_10.18.10.4358.zip |
| Release Date                     | May 9, 2016           |
| This Version                     | 10.18.10.4358         |
| Replaces<br>Version              | All previous versions |
| Intended<br>Product              |                       |
| File Size                        | 127 MB                |
| Supported<br>Operating<br>System | Windows 8 1           |
|                                  |                       |

## Fixes in this Release

- Display configuration switching was not correctly displayed in Intel graphics control panel.
- TDR observed on the system while a client application used the geometry shader.

## What's New in this Release

• N/A

Known Issues and Limitations

• N/A

Installation and Configuration Instructions

## To install Graphics 10.18.10.4358, perform the following steps:

- 1. Download the update and save to the directory location of your choice.
- 2. Unzip the file to a location on your local drive.
- 3. Double-click the installer (setup.exe) and follow the prompts.

## Licensing

Refer to your applicable end-user licensing agreement for usage terms.